Sequenzdiagramme

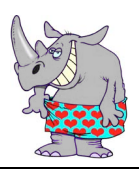

# **Sequenzdiagramme**

### **User Story 1**

Beim Start des Programms sollen die bestehenden Daten aus einer persönlichen Datendatei eingelesen werden. Diese Datei liegt an einem dem System bekannten Ort, beziehungsweise ist frei wählbar.

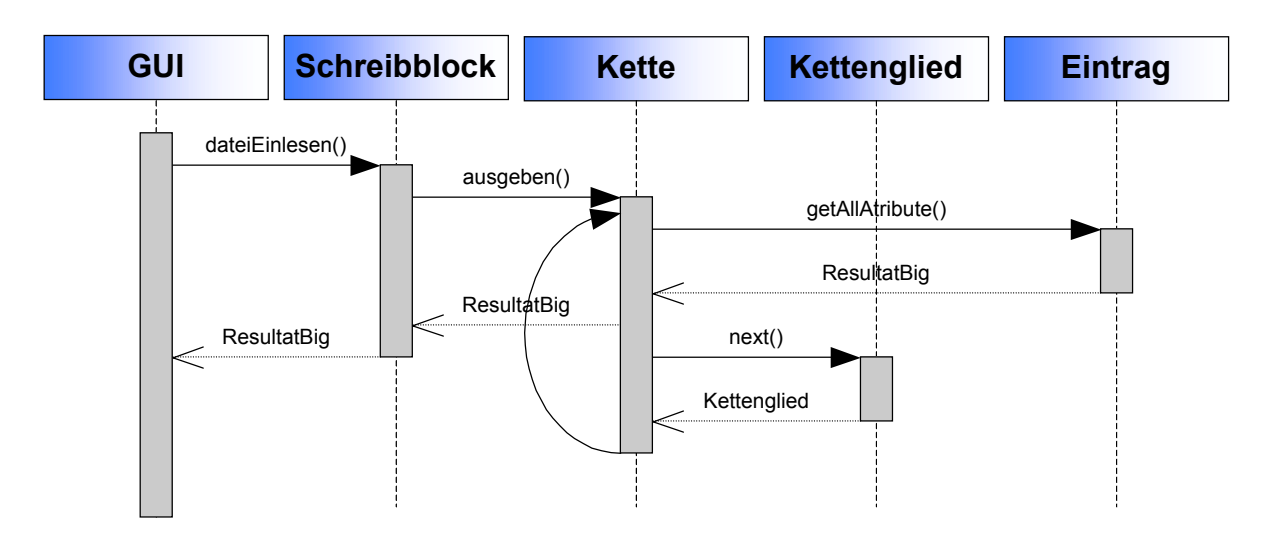

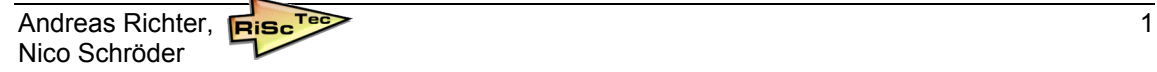

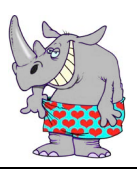

Sequenzdiagramme

## **User Story 2**

Die wichtigsten Attribute aller Notizen und Adressen sollen im Hauptfenster in einer tabellarischen Form angezeigt werden.

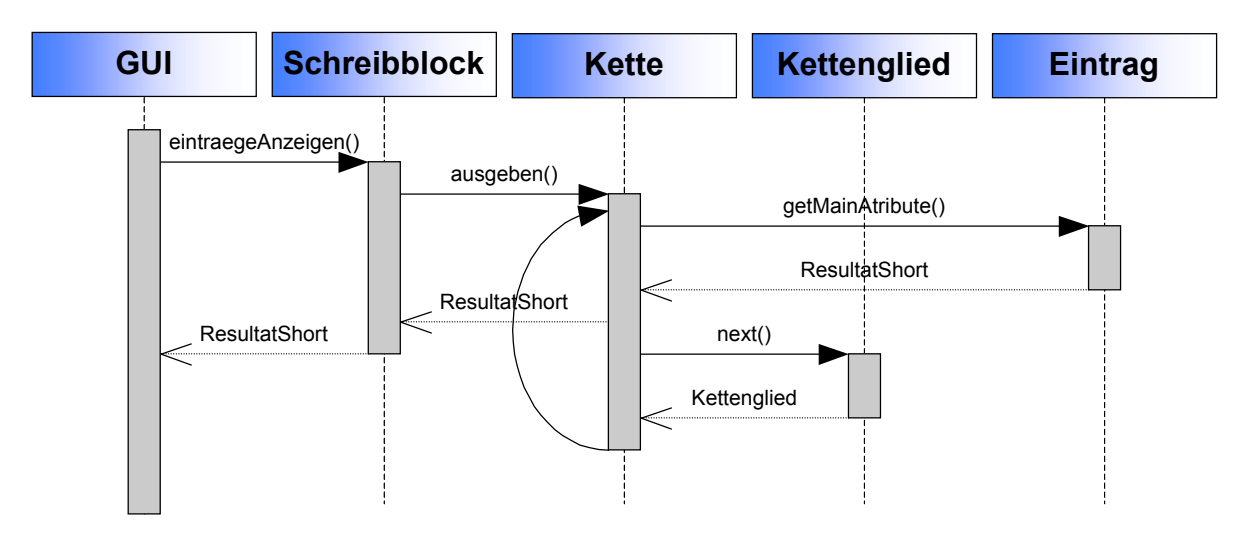

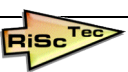

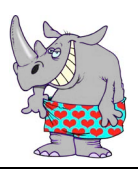

Sequenzdiagramme

## **User Story 3**

Es soll eine neue beziehungsweise leere Notiz/Adresse anlegbar sein.

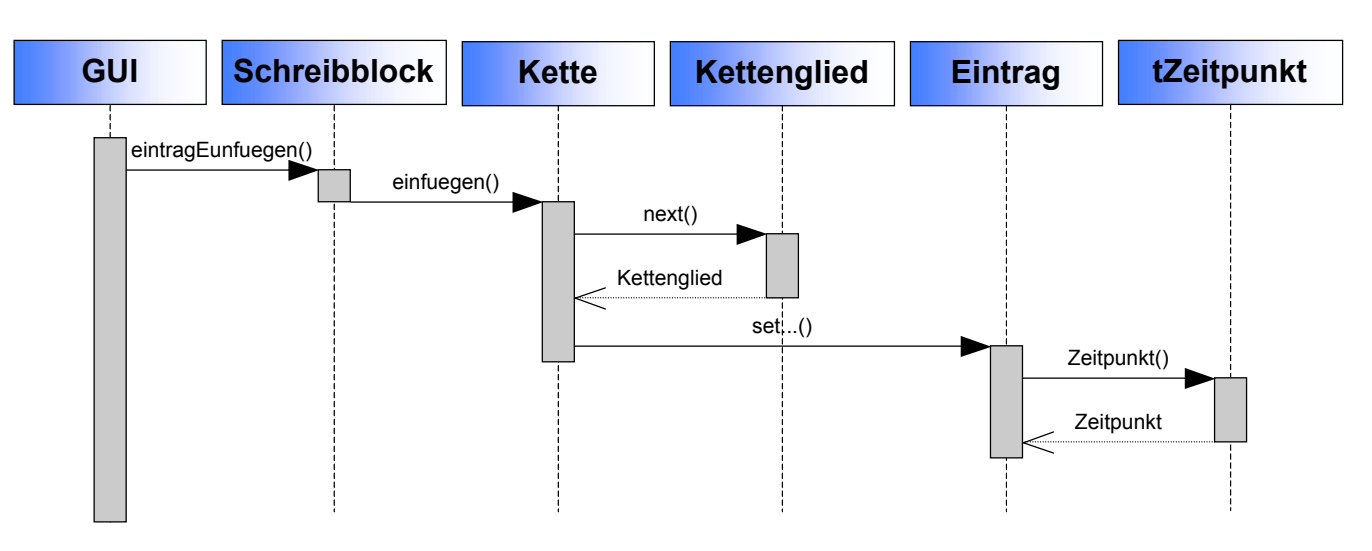

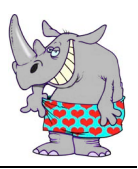

Sequenzdiagramme

### **User Story 4**

Eine ausgewählten Notiz/Adresse soll in einem separaten Fenster angezeigt werden, wobei alle Attribute dort zusehen und änderbar sind.

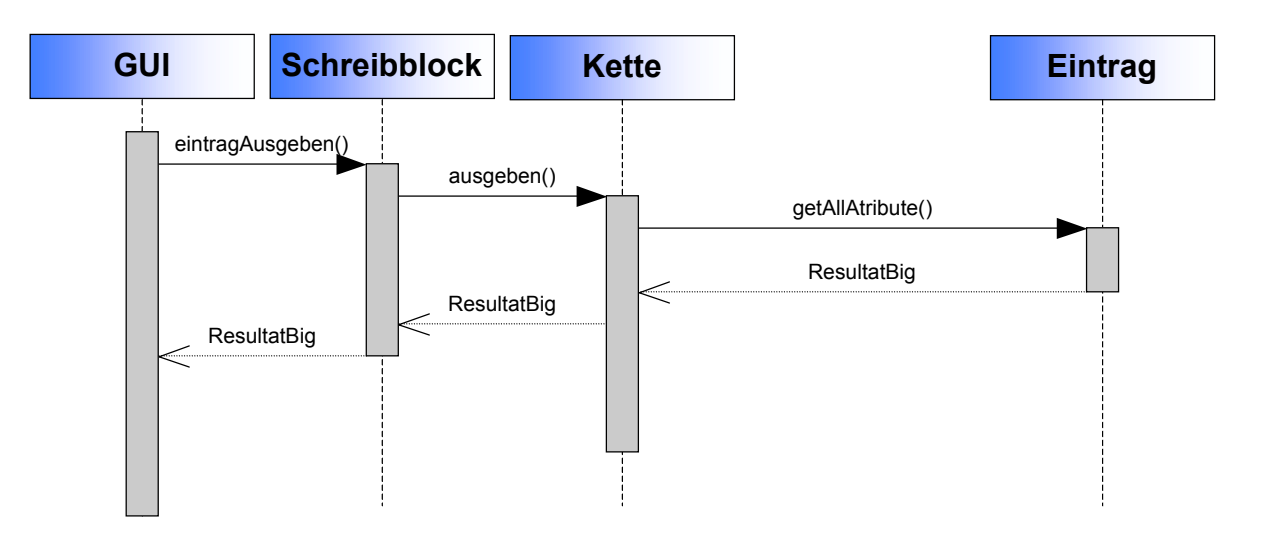

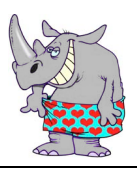

Sequenzdiagramme

## **User Story 5**

Das Ändern von bestehenden Notizen/Adressen soll in einem separaten Editorfenster erfolgen.

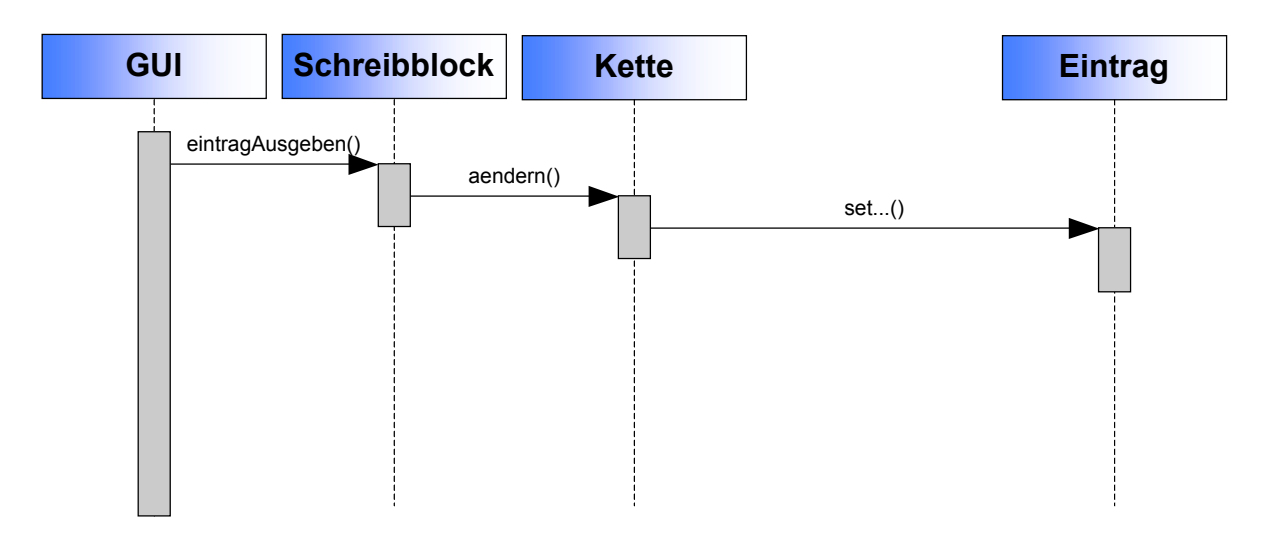

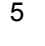

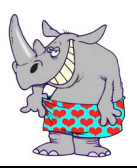

Sequenzdiagramme

### **User Story 6**

Notizen und Adressen sollen Kategorien erhalten können. Dem Benutzer soll die Möglichkeit gegeben werden, die Kategorien seinen individuellen Bedürfnissen anpassen zu können.

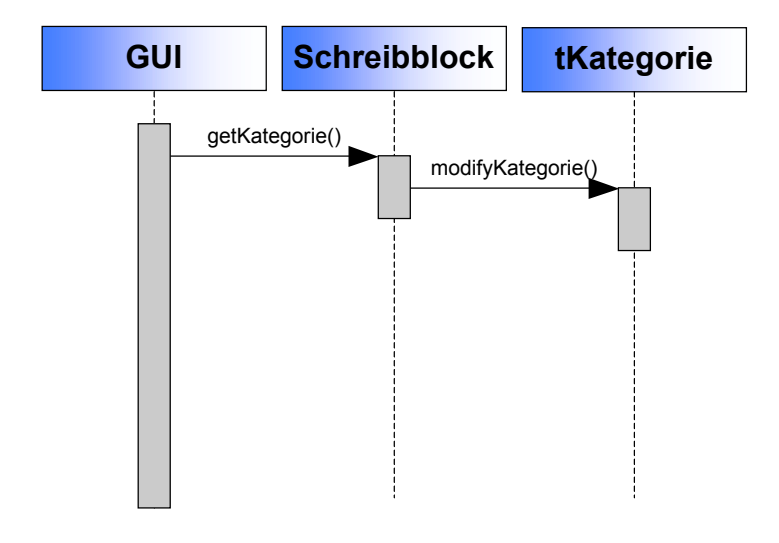

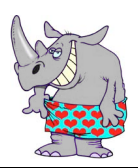

Sequenzdiagramme

# **User Story 7**

Ausgewählte Notizen/Adressen sollen löschbar sein.

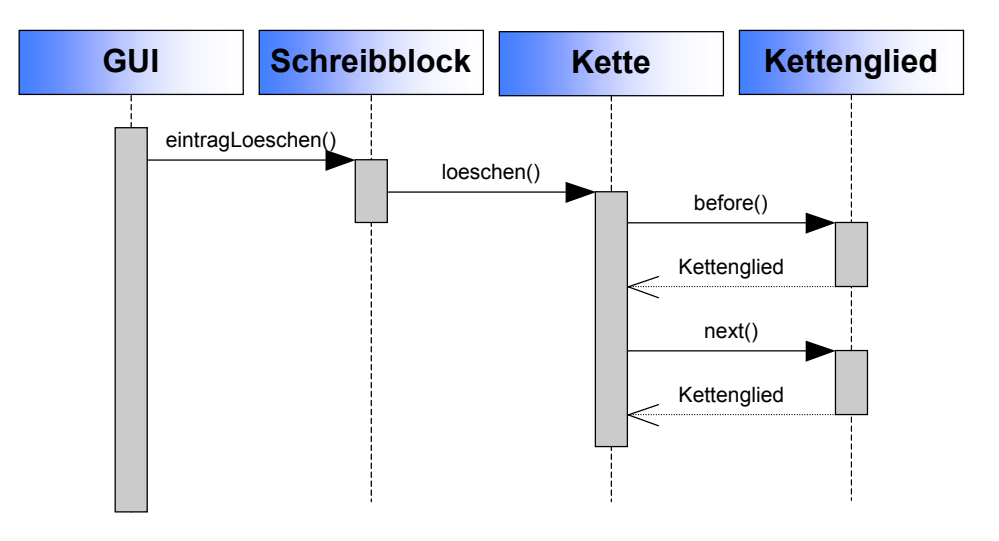

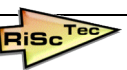

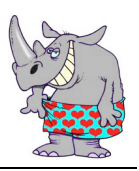

Sequenzdiagramme

### **User Story 8**

Alle Notizen sollen in eine spezielle Datei exportiert werden können. Diese Datei soll kommasepariert sein und kann für den Import in andere Programme, zum Beispiel Microsoft Outlook, benutzt werden.

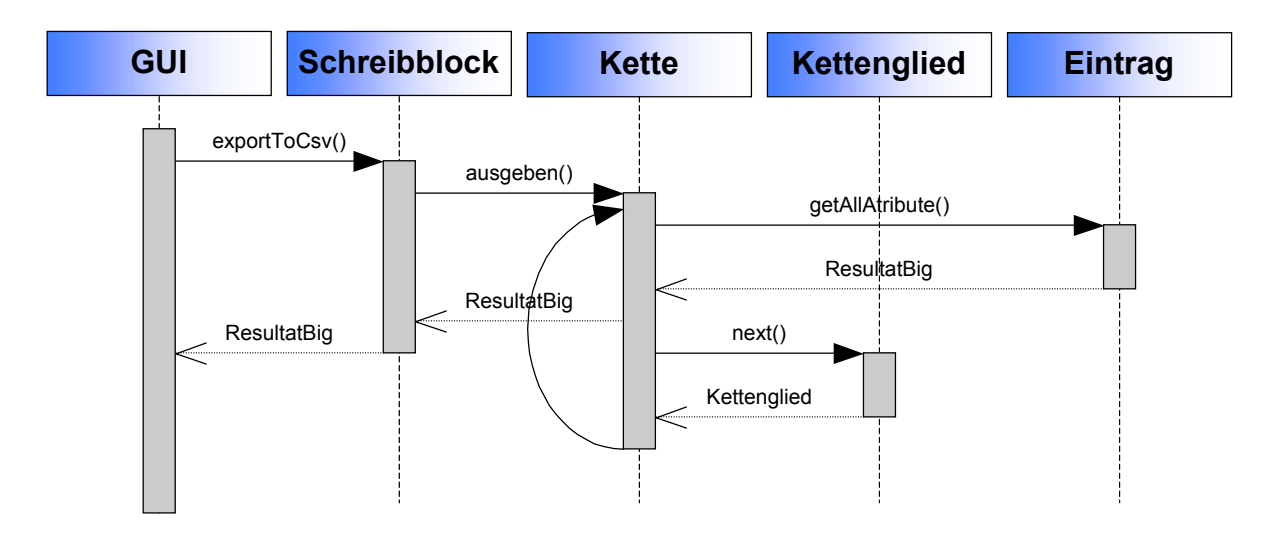

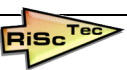

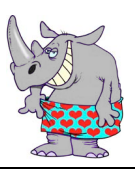

Sequenzdiagramme

## **User Story 9**

Eine Suche von Textteilen soll in alle Notizen/Adressen durchgeführt werden können.

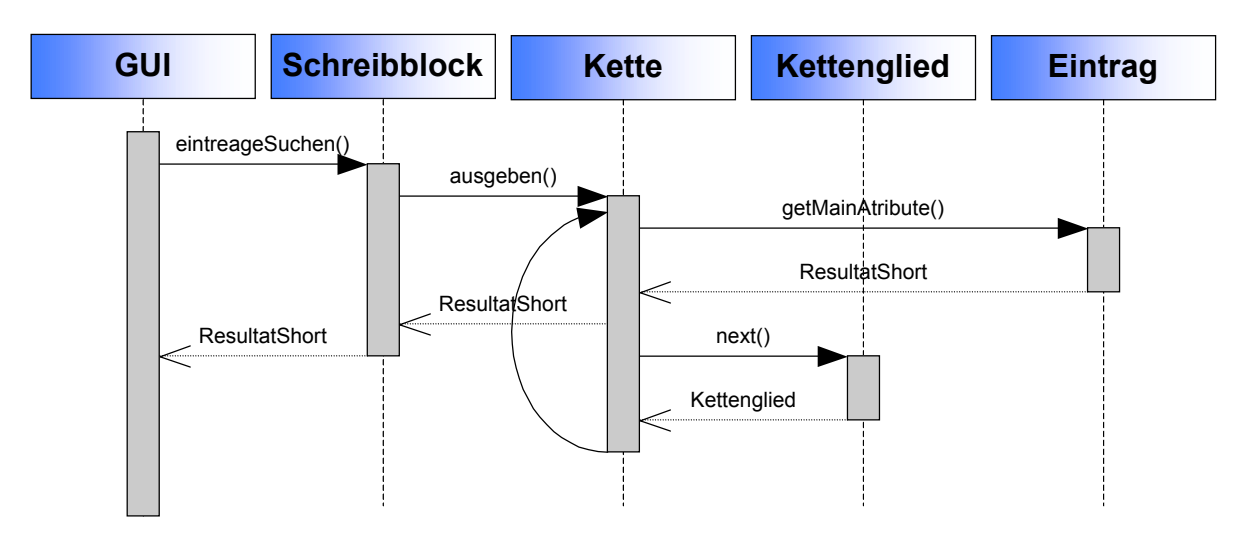

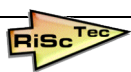

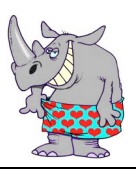

Sequenzdiagramme

### **User Story 10**

Beim Beenden des Programms sollen die neu eingefügte Daten in der persönlichen Datendatei persistent machen.

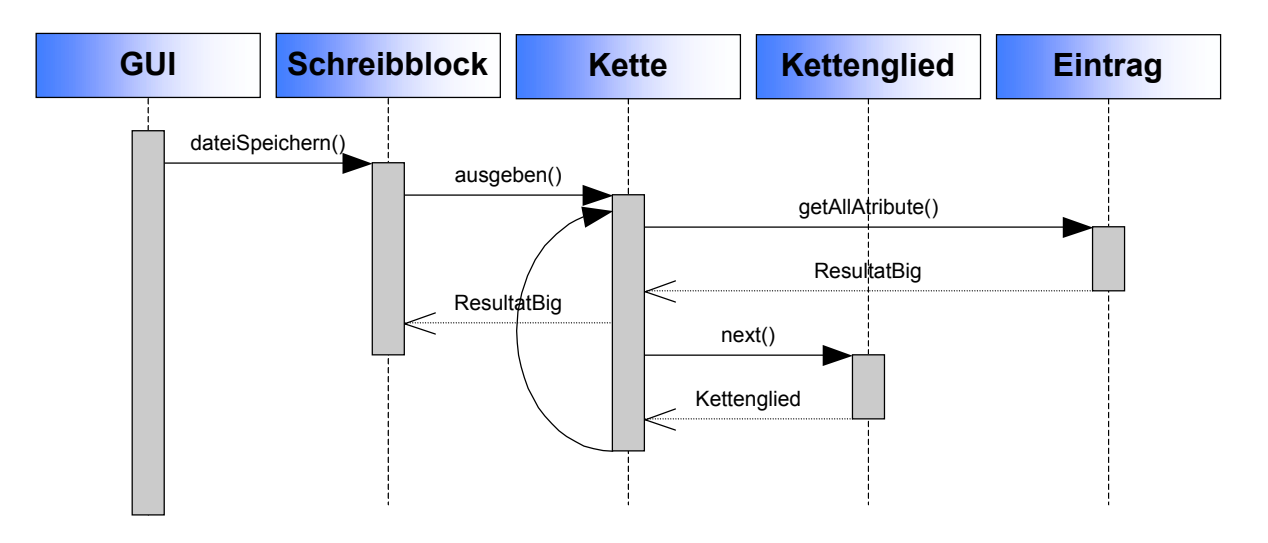

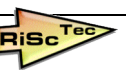